# maximo

Release 2.0, Patch 02 September 2005

# Maximo Calibration Release Notes

# mro software

make it all count

This document and its publication do not constitute or create a contract. MRO Software, Inc. makes no warranties, express or implied, as to the accuracy or completeness of this document or with respect to the related software.

© 2005 MRO Software, Inc. All rights reserved. This document contains confidential and trade secret information of MRO Software, Inc. Use, transfer, disclosure, or copying without MRO Software, Inc.'s express written permission is strictly forbidden.

**Patents:** United States Patent Nos. 6,324,522 B2, 6,519,588 B1, and Aust. Pat. No. 758001. Multiple foreign patents pending.

**U.S. Restricted Rights:** If Customer is a government agency, Customer acknowledges and agrees that the Licensed Software is provided with RESTRICTED RIGHTS. Subparagraph (c)(1)(ii) of The Rights in Technical Data and Computer Software clause at 252.227-7013 of the Department of Defense FAR Supplement and FAR clause 52.227-19 entitled Commercial Computer Software Restricted Rights, apply and use, duplication, or disclosure by the Government is subject to restrictions as set forth in this Agreement. The aforementioned restrictions shall prevail over any similar "Rights" provisions under the laws of any country. Contractor/Manufacturer: MRO Software, Inc., 100 Crosby Drive, Bedford, MA 01730.

**Trademarks:** Maximo® is a registered trademark of MRO Software, Inc. The following table contains a list of MRO Software's trademarks and service marks:

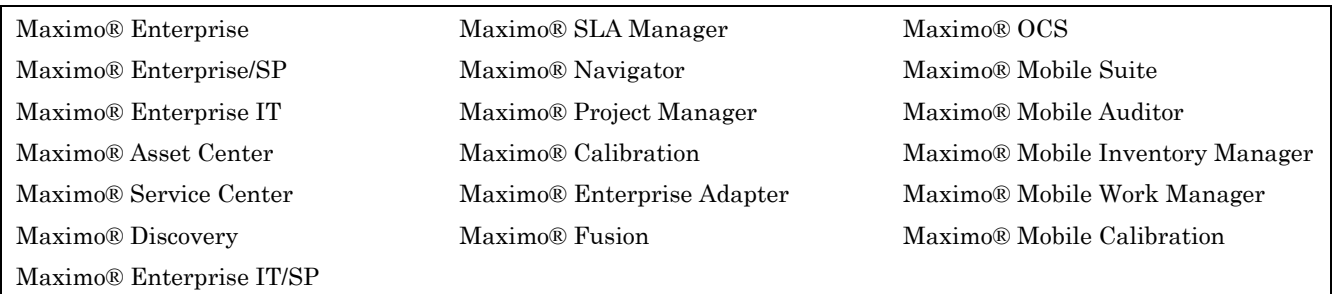

IBM® and WebSphere® are registered trademarks of IBM Corporation. WebLogic® is a registered trademark of BEA Systems, Inc. Broadvision® and related marks are registered trademarks or trademarks of Broadvision, Inc. webMethods® is a registered trademark of webMethods, Inc. Snowbound™ and RasterMaster™ are trademarks of Snowbound Software Corporation. Syclo® and Agentry® are registered trademarks of Syclo, LLC.

Other products and brand names are trademarks or registered trademarks of their respective companies.

**Third-Party Technology:** Certain MRO Software, Inc. products contain technology provided under license from third parties, as noted in the following table:

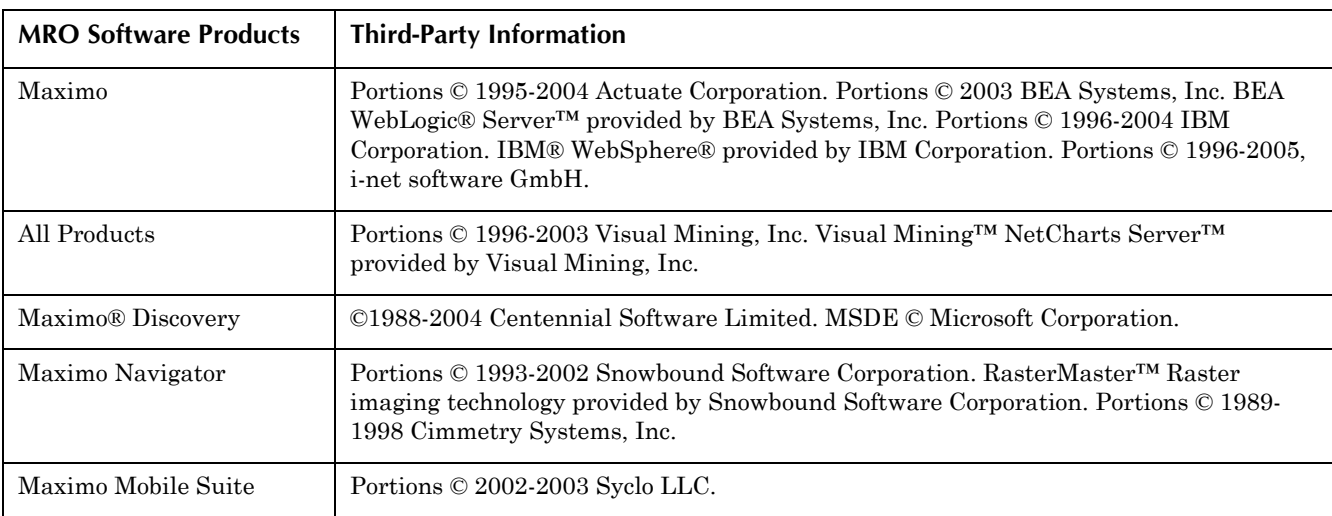

**Open Source:** Maximo contains computer software obtained from the public domain, known as "Open Source." A complete listing of all Open Source contained in Maximo may be viewed at http://www.mro.com/support/opensource, ownership of which is attributed as follows: Portions © 2005, International Business Machines Corporation and others. Portions © 2002, Steve Souza (admin@jamonapi.com). Portions © 2000 by Jef Poskanzer (jef@acme.com). Portions © 2000-2004 Jason Hunter & Brett McLaughlin. Portions © 2004-2005, The Apache Software Foundation (http://www.apache.org/). All Rights Reserved.

# **Contents**

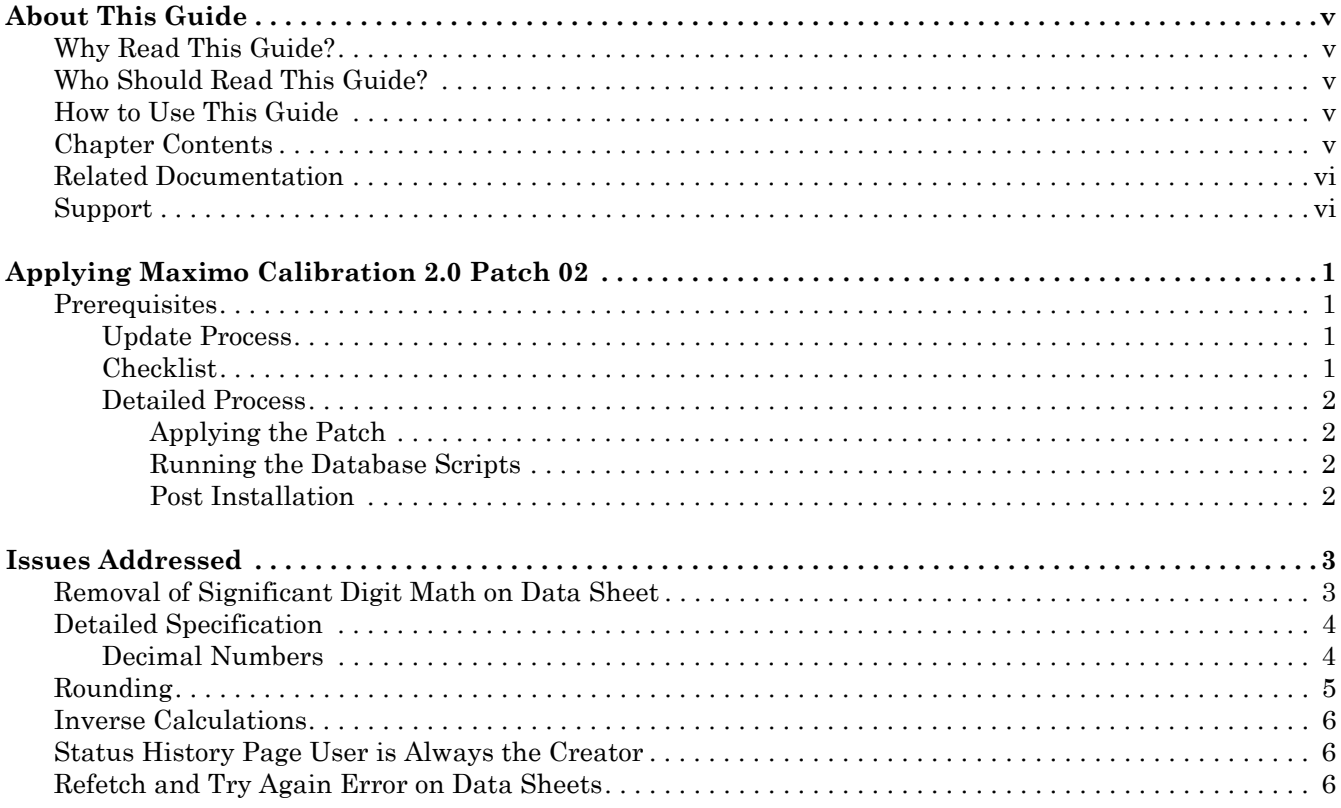

# **About This Guide**

<span id="page-4-0"></span>This section briefly summarizes this document and how it can help you as a Maximo*®* user. It also provides information on other MRO Software resources available to you, such as additional documentation and support.

# <span id="page-4-1"></span>**Why Read This Guide?**

The guide provides instructions for applying Maximo Calibration Release 2.0 Patch 02. It also includes important information about steps you need to complete both before and after applying the patch.

# <span id="page-4-2"></span>**Who Should Read This Guide?**

Anyone planning to apply Maximo Calibration Release 2.0 Patch 02 should read this guide. Applying Maximo Calibration Release 2.0 Patch 02 requires system administrator rights and privileges.

# <span id="page-4-3"></span>**How to Use This Guide**

Read this guide in its entirety prior to applying Maximo Calibration Release 2.0 Patch 02. This guide includes important information about steps you need to complete both before and after applying the p

# <span id="page-4-4"></span>**Chapter Contents**

The following table briefly describes each chapter in this document. Read the chapters in the order they appear and perform the tasks in sequence as written.

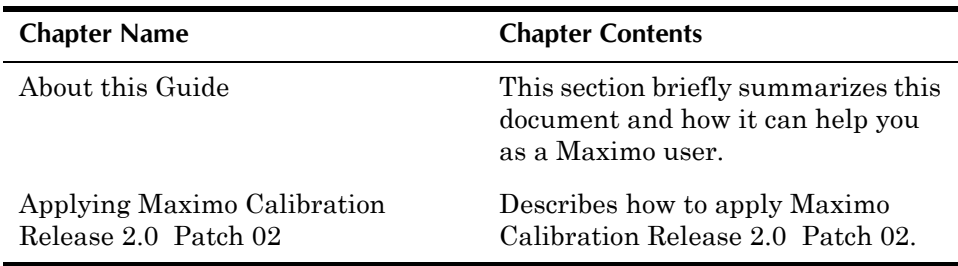

# <span id="page-5-0"></span>**Related Documentation**

You can find more information regarding *Maximo Calibration* in the following documents:.

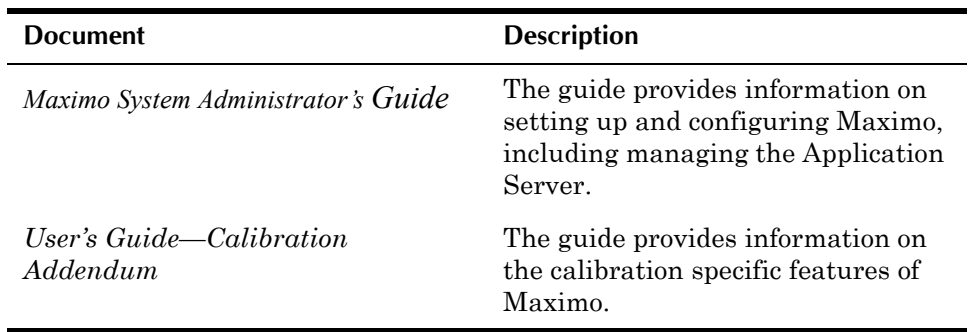

# <span id="page-5-1"></span>**Support**

MRO Software, Inc. customers with an active and valid Annual Customer Support Plan (ACSP) maintenance agreement can obtain technical information, including product updates, on the MRO Software Support Online website at http://support.mro.com.

Support Online includes technical information on MRO Software products, software downloads and documentation updates. Each product release has a specific Version page that includes specific information on that version including the latest update and documentation availability.

# <span id="page-6-0"></span>**Applying Maximo Calibration 2.0 Patch 02**

This chapter describes how to apply Maximo Calibration 2.0 Patch 02.

# <span id="page-6-1"></span>**Prerequisites**

You must install this patch on a system where you have already installed:

- $\blacktriangledown$  Maximo 5.2 Patch 03 or higher
- Maximo Calibration 2.0 Patch 01

### <span id="page-6-2"></span>**Update Process**

Applying Maximo Calibration 2.0 Patch 02 is a two-part process:

- $\blacktriangledown$  Applying the patch
- $\blacktriangledown$  Updating the database

### <span id="page-6-3"></span>**Checklist**

This checklist provides an overview of the process you should follow to apply Maximo Calibration 2.0 Patch 02. You will find detailed instructions later in this chapter.

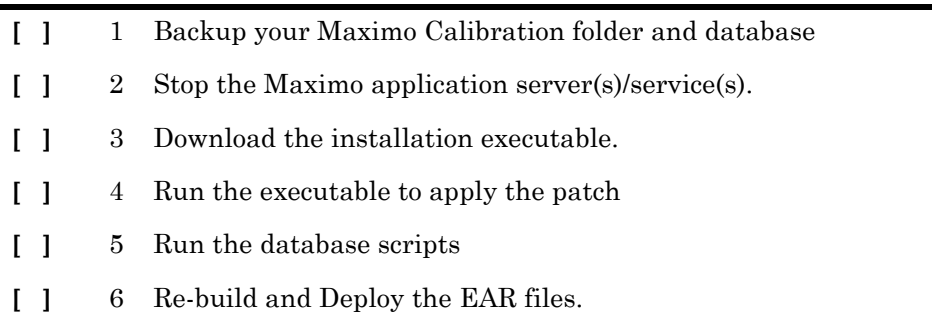

### <span id="page-7-0"></span>**Detailed Process**

You can obtain the Maximo Calibration 2.0 Patch 02 software from the Calibration main page on the MRO Software Support Online website.

#### <span id="page-7-1"></span>**Applying the Patch**

To apply Patch 02, follow these steps:

- **1** Make a backup of your local Maximo Calibration folder and database.
- **2** Shut down your Maximo instance.
- **3** Download the appropriate installation executable, based on your system's platform.
- **4** Run the installation executable. If you have not installed Calibration 2.0, you will get an error message sying the Maximo Calibration Release 2.0 was not found.
- **5** Follow the on-screen instructions to apply the patch.

#### <span id="page-7-2"></span>**Running the Database Scripts**

The database scripts create and update the database tables necessary for this patch.

To run the databse scripts, follow these steps:

- **1** Back up your database, if you have not already done so.
- **2** Connect to the database as theMaximo schema owner (for example: Maximo).
- **3** Run the appropriate database script to create and update the tables:
	- ▼ For Oracle: <MAXIMO dir>/database/indsol/calibration/oracle/calib2\_p02.ora
	- ▼ For SQL Server <MAXIMO dir>/database/indsol/calibration/sqlserver/ calib2\_p02.sql

#### <span id="page-7-3"></span>**Post Installation**

When you have completed the patch application, you must manually build and deploy the EAR files.

# **Issues Addressed**

<span id="page-8-0"></span>This chapter lists the issues corrected in this patch.

# <span id="page-8-1"></span>**Removal of Significant Digit Math on Data Sheet**

In the Data Sheet application, a user defines minimum field resolutions for both Input and Output. Based on this minimum field resolution and the formulas for the different tolerances significant digit math is applied. However, it appears that doing so overstates the accuracy of these tolerances on the Data Sheets. The Data Sheet should be based on an ideal tolerance level not the actual tolerance level.

The issue of using significant digit math becomes clear when using the following example:

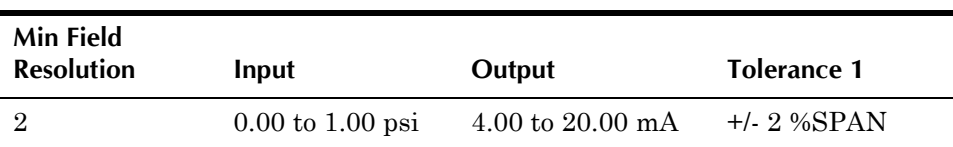

#### *Significant Digit Math %SPAN*

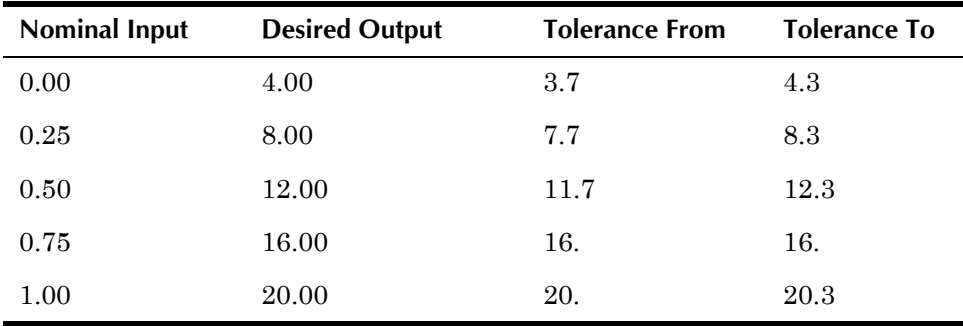

#### *Decimal Point Math %SPAN*

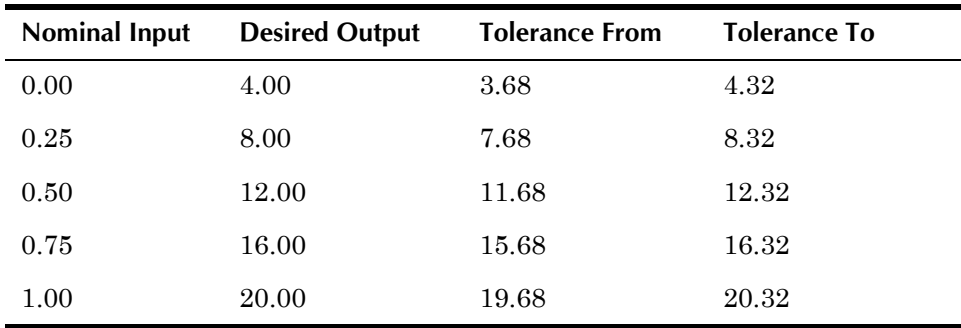

By comparing the two ways of calculating the tolerance the Significant Digit Math is limiting the tolerance range that is acceptable for the instrument. The differences between the two calculations are substantial when your Nominal Input is greater then 0.65.

# <span id="page-9-0"></span>**Detailed Specification**

All fields will remain the same however the math of deriving the Tolerance Levels will change.

There will no longer be Significant Digit Math applied to the Tolerance formulas. The minimum resolution fields will determine how many decimal places are present in the Tolerance ranges.

The Tolerance Limits will be based on the Min Field Resolution of the Output.

Tolerance Errors will be based on the Min Field Resolution of the Output.

Asset Error will be based on the Min Field Resolution of the Output.

Process Error will be based on the Units specified on the Data Sheet. If Process Units coincide with Input Units then the Min Field Resolution of the Input is used else Output for all other variables.

### <span id="page-9-1"></span>**Decimal Numbers**

Decimal numbers, such as 3.762 are used in situations which call for more precision than whole numbers provide.

As with whole numbers, a digit in a decimal number has a value which depends on the place of the digit. The places to the left of the decimal point are ones, tens, hundreds, and so on, just as with whole numbers. This table shows the decimal place value for various positions:

**NOTE** Adding extra zeros to the right of the last decimal digit does not change the value of the decimal number.

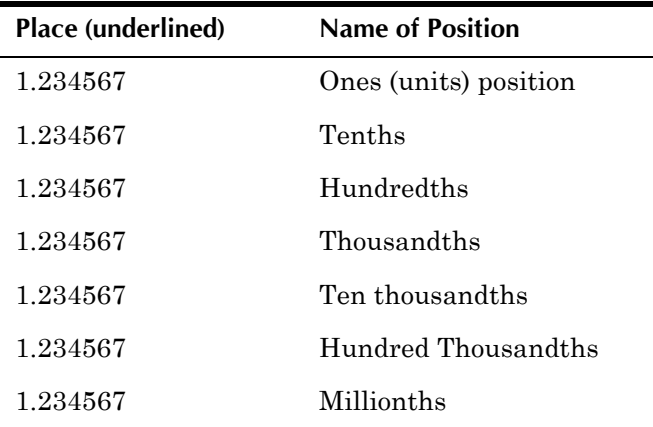

**Example 1:** In the number 3.762, the 3 is in the ones place, the 7 is in the tenths place, the 6 is in the hundredths place, and the 2 is in the thousandths place.

**Example 2:** The number 14.504 is equal to 14.50400, since adding extra zeros to the right of a decimal number does not change its value.

> The Min Field Resolution will determine the decimal value of a number. If 0 or null is specified then the number becomes a whole number.

When Min Field Resolutions are different between the Input and Output number , Output Min Field Resolution takes precedent.

**Example 3:** If Input has a min field resolution of 2 and Output has a min field resolution of 4 the calculations to determine the number of decimal places is as follows:

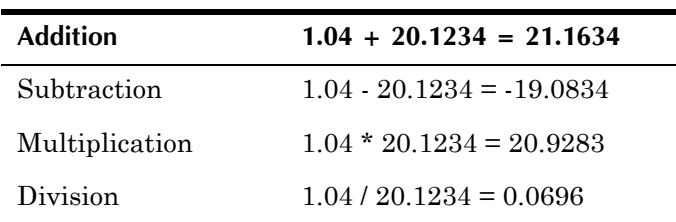

If Input has a min field resolution of 4 and Output has a min field resolution of 2 the calculations to determine the number of decimal places is as follows:

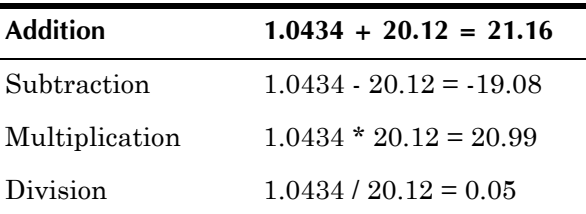

# <span id="page-10-0"></span>**Rounding**

During Formula calculations no rounding takes place. Rounding occurs once the end result has been calculated. Only round to meet the Min Field Resolutions specified. Pad with zeros if need be to meet the min field resolution.

To round a number to any decimal place value, we want to find the number with zeros in all of the lower places that is closest in value to the original number. As with whole numbers, we look at the digit to the right of the place we wish to round to. Note: When the digit 5, 6, 7, 8, or 9 appears in the ones place, round up; when the digit 0, 1, 2, 3, or 4 appears in the ones place, round down.

Examples:

- If min field resolution of 1 is specified then rounding  $1.19$  to the nearest tenth gives 1.2.
- If min field resolution of 2 is specified then rounding  $1.545$  to the nearest hundredth gives 1.55.
- If min field resolution of 3 is specified then rounding  $0.1024$  to the nearest thousandth gives 0.102.
- If min field resolution of  $0$  or null is specified then rounding 1.80 to the nearest one gives 2.

# <span id="page-11-0"></span>**Inverse Calculations**

Calibration 5.2 allows increasing ranges of Input and Output like 0 -100% or 4- 20mA.

Input and Output ranges that decrease like 100 - 0% or 20 -4mA cause an error when entering in the Calibration Points when evaluating the tightest to widest rules.

This issue is fixed to allow Input and Output ranges that decrease.

# <span id="page-11-1"></span>**Status History Page User is Always the Creator**

When a Data Sheet is created and passed through work flow for approval the user in the Status History page of the Data Sheet is always the original creator of the Data Sheet.

This issue is fixed to reflect all users that update the statuses to the Data Sheet.

# <span id="page-11-2"></span>**Refetch and Try Again Error on Data Sheets**

The Refetch and Try again error appears when the input range is negative and these values are changed after being saved.

This issue is fixed to allow changes to negative numbers in the Input/Output ranges.